以上の作業で、印加制御設定(熱転写)の設定作業が終了しました。 実際にデータを転送して印字し、状態を確認して下さい。

TP-4S 印加制御設定手順(熱転写)

印字の際の印加制御設定を行います。 印字濃度調整で印字品質に満足しない場合に変更します。 ※必ず印字品質が向上する設定ではないのでご注意ください。

- ① オンラインの状態で、 **プリンタ前面の PAUSE キーを押した後 RESTART キーを** 長押しします。
- 2 日日 キーを2回押して「<2>パラメータ設定」を選択し、 PAUSE キーを押します。
- 3 RESTART キーを7回押して「ヘッド印加制御」を 選択し、 PAUSE +-を押します。
- 4 「熱転写」を選択し、PAUSE キーを押します。
- ⑤ FEED キー、又は RESTART キーで設定する印加制御を選択し、 PAUSE キーを押します。

標準 :基本的にはこれを使用します。 高 :標準よりも電圧を高くするモードです。 低 :標準よりも電圧を低くするモードです。 SA Type1:TP-105 の標準に近いモードです。 SA Type2:TP-105 の高に近いモードです。

※印加制御設定を高くすると印字品質は向上する反面、 ヘッドへの負担は大きくなりますのでご注意ください。 また、ヘッドの定期的な清掃をお願いします。

⑥ FEED キーと RESTART キーを同時押しします。

- ⑦ FEED キーと RESTART キーを同時押しします。
- ⑧ RESTART キーを 2 回押して「<7>リセット」を選択し、 PAUSE キーを押します。

⑨ オンライン画面に戻ります。

標準 高 低 SA Type1 SA Type2

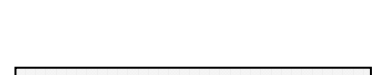

<7>リセット

システムモード

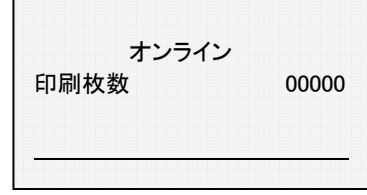

システムモード

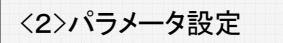

ヘッド印加制御

熱転写

<2>パラメータ設定